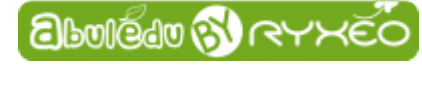

## **Préalables**

Le système installé sur la clef USB ou le DVD est un système autonome qui doit démarrer à la place de votre système existant (windows ou Linux). Pour cela, il va falloir indiquer à votre PC de démarrer sur la clef ou le DVD, au lieu de votre disque dur habituel, en utilisant le **Boot Menu** de démarrage. Pour afficher ce menu, il faut dès le démarrage de votre PC appuyer sur une touche qui peut varier d'un PC à l'autre : Esc, F2, F8, F9, F10, F12. Cette information peut parfois apparaitre dès le démarrage de votre PC. Vous pouvez aussi rechercher sur Internet "Boot Menu" suivi du modèle votre PC pour tenter de trouver cette touche.

## **Démarrer le système AbulÉdu Live 15.08**

Insérez le DVD dans votre lecteur ou mettez la clé usb dans une prise de votre ordinateur. Appuyez sur la touche du **Boot menu** et choisissez l'option qui vous intéresse (DVD ou USB) et démarrez celuici et vous devriez obtenir un menu comme celui-ci.

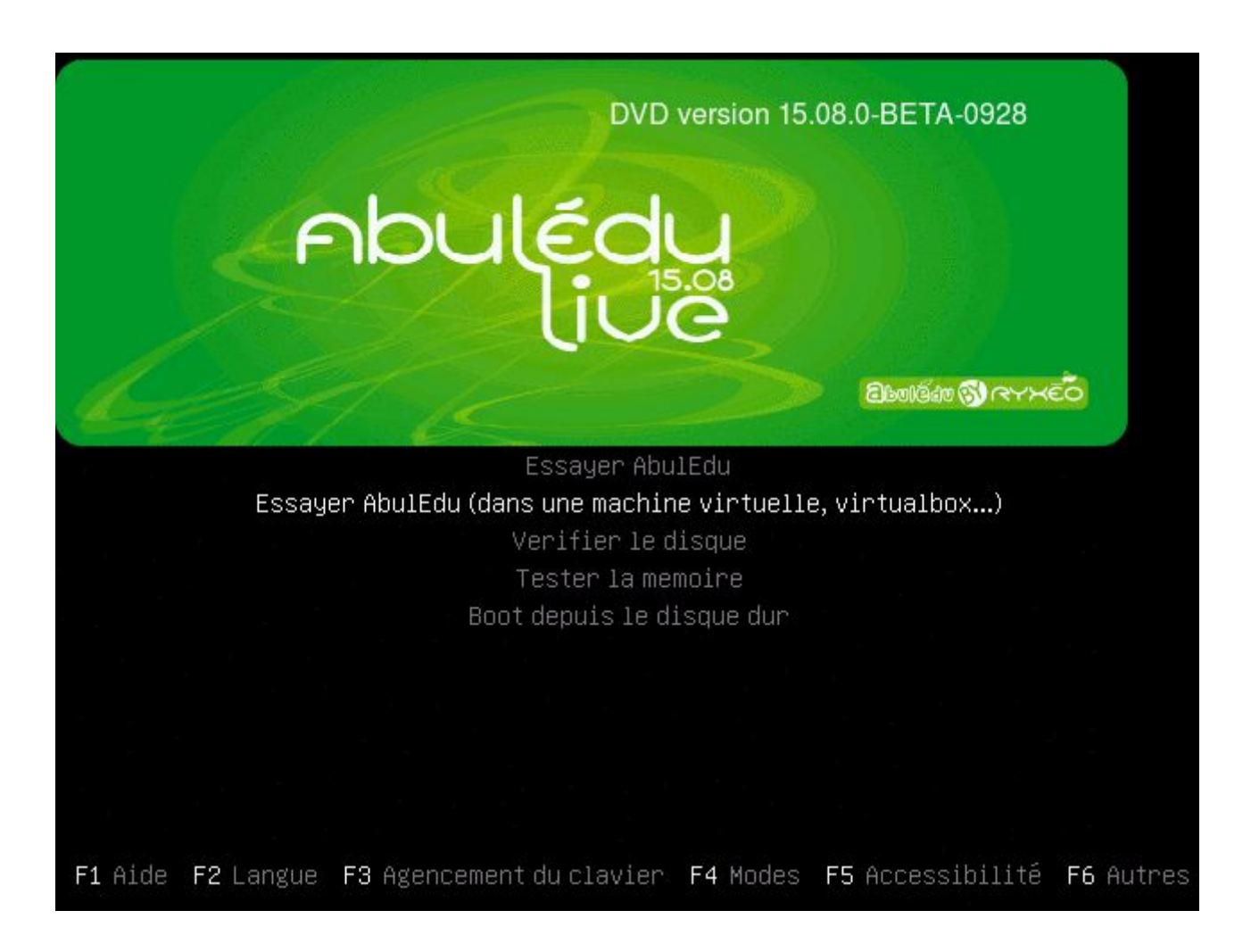

## Ensuite le système démarre

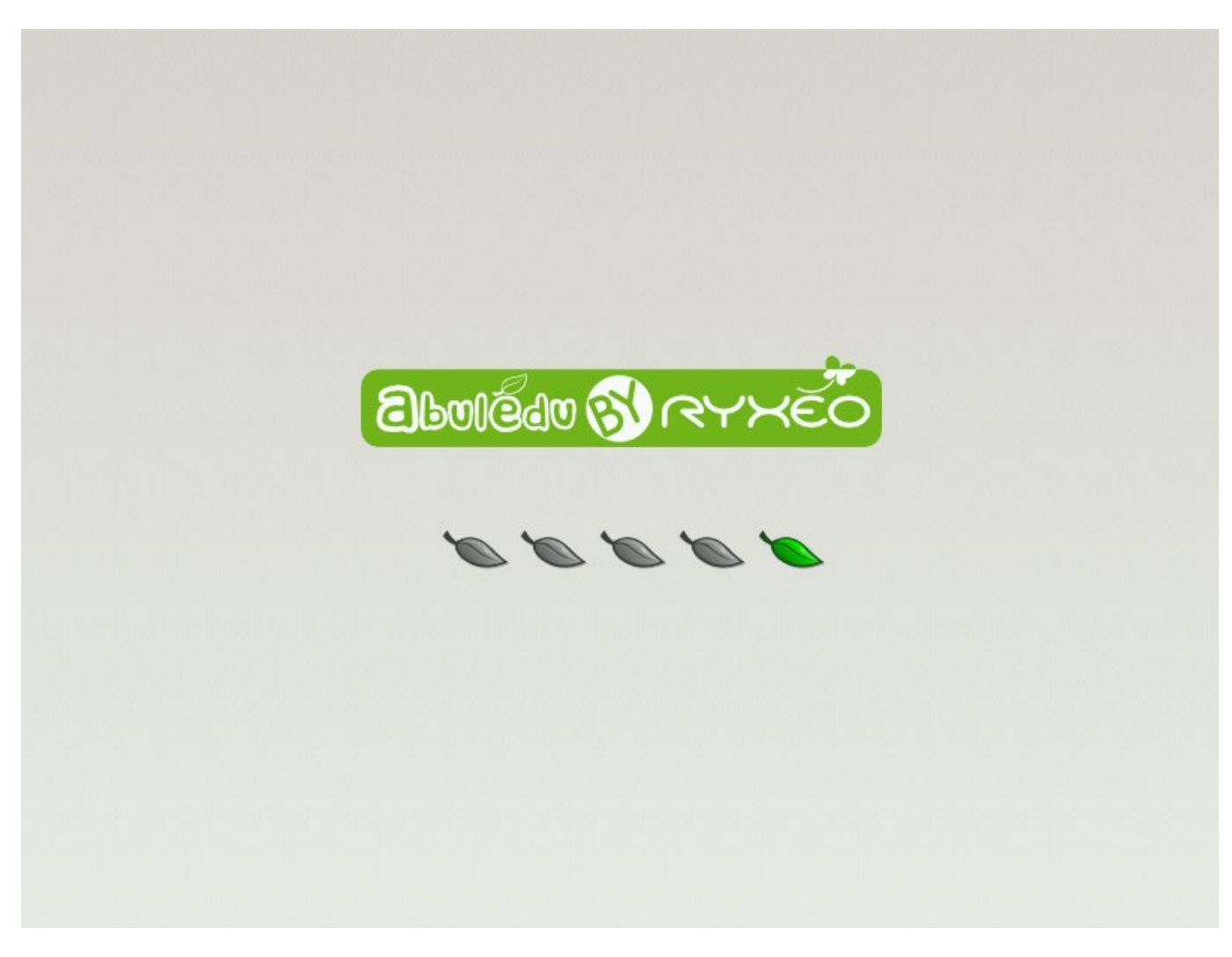

Patientez le temps que le système démarre et vous devriez arriver sur le menu suivant

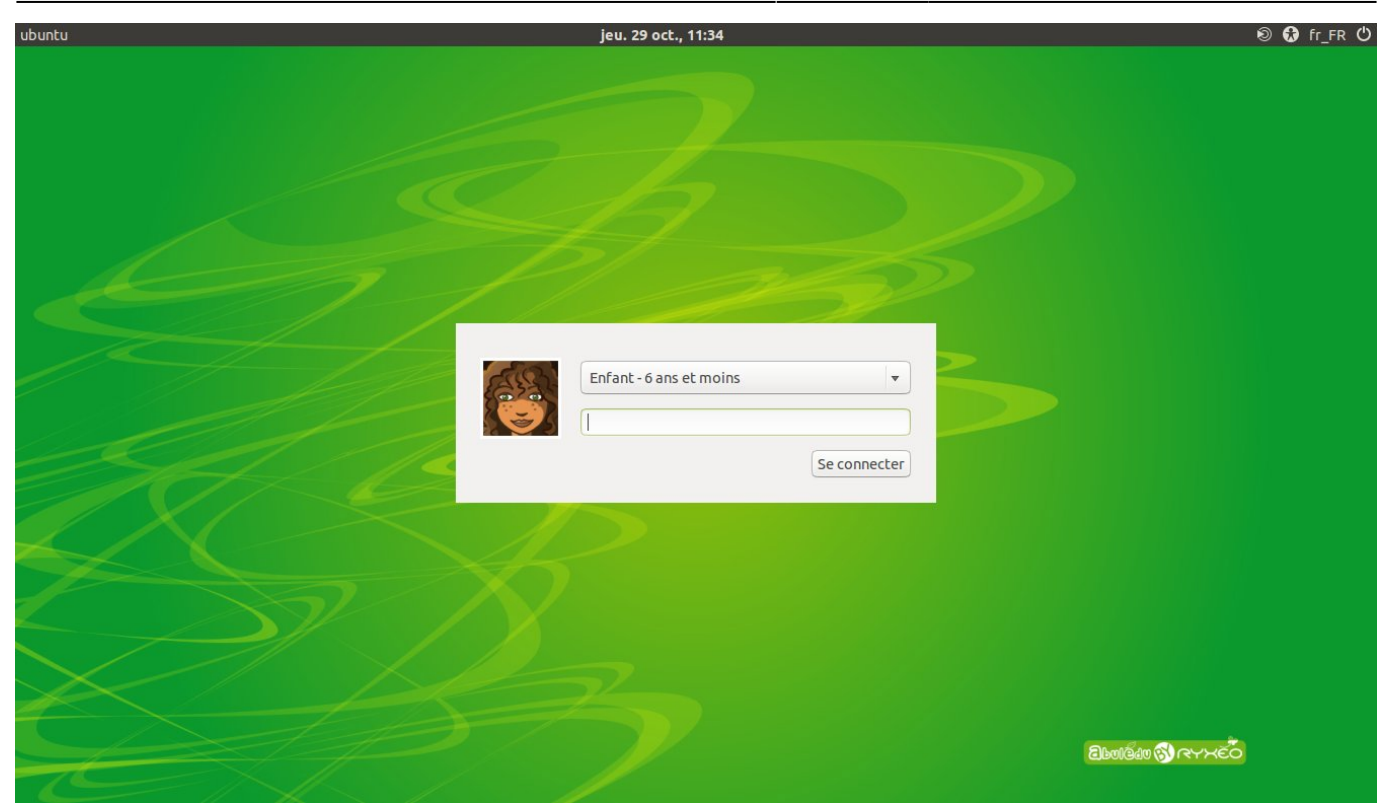

Vous pouvez maintenant [Choisir votre environnement de travail](https://docs.abuledu.org/2015/abuledu_live_15.08/choisir_votre_environnement_de_travail) (MATE ou GNOME)

## **Adulte - enseignant - mot de passe**

Le mot de passe utilisé pour accéder au compte adulte est "ryxeo"

From: <https://docs.abuledu.org/>- **La documentation d'AbulÉdu**

Permanent link: **[https://docs.abuledu.org/2015/abuledu\\_live\\_15.08/demarrer\\_le\\_systeme](https://docs.abuledu.org/2015/abuledu_live_15.08/demarrer_le_systeme)**

Last update: **2018/10/07 12:54**

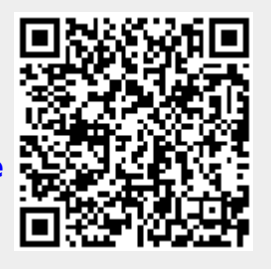